# IBM Business Process Manager Application Pattern on Red Hat Enterprise Linux Server

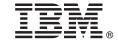

Version 8.5

## **Quick Start Guide**

Get started downloading and installing the Business Process Manager Application Pattern package to use IBM Business Process Manager in a private cloud.

**National Language Version:** To obtain the Quick Start Guide in other languages, print the language-specific PDF from the installation media.

#### **Product overview**

IBM® BPM Application Pattern is a virtual application pattern configuration of IBM BPM Advanced, V8.5. A virtual application pattern is a model that you build. To build the model, you use application artifacts, such as components, links, and policies, and quality-of-service levels. Use these virtual application patterns to create, deploy, and manage IBM BPM environments. IBM BPM Application Pattern provides business process management capabilities that are configured for typical business process management projects.

### Step 1: Access the software and documentation

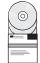

After you download your offering from IBM Passport Advantage<sup>®</sup>, follow the instructions in the information center (http://pic.dhe.ibm.com/infocenter/dmndhelp/v8r5m0/index.jsp?topic=/com.ibm.wbpm.cloud.doc/topics/tbpm\_priclo\_dowloin.html).

This product offering includes the following components:

- IBM BPM V8.5 preinstalled binary files
- IBM BPM pattern type definitions
- IBM BPM virtual application pattern plug-in

For complete documentation, including installation instructions, see the IBM Business Process Manager (BPM) library (http://www.ibm.com/software/integration/business-process-manager/library/documentation).

## 2 Step 2: Evaluate the hardware and system configuration

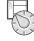

IBM BPM Application Patterns run on IBM PureApplication<sup>™</sup> System W1500, V1.1.0.0 and later fix packs.

## 3 Step 3: Install IBM BPM Application Patterns

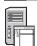

To install IBM BPM Application Pattern, complete the following steps:

- 1. Go to the IBM Passport Advantage website and locate the *Business Process Manager Application Pattern* package, BPM\_APP\_PATTERN\_V85\_RHEL\_X64.tgz. This compressed file contains the application model, provisioning scripts, and installation media to install on a Windows or Linux operating system.
- 2. Download the package from Passport Advantage to an http server. Note the location so that you can refer to the web address during the installation process.
- 3. Log on to the Workload Console of IBM PureApplication System.
- 4. Click **Cloud** > **Pattern Types** to open the Pattern types window.
- 5. Install the IBM BPM pattern type. Click the Add icon.
- 6. On the **Remote** tab of the Install a pattern type window, enter the web address where you downloaded the IBM BPM Application Pattern package.
- 7. Verify that **IBM BPM Pattern Type 8.5** is listed on the left of the Pattern types window.
- 8. SelectIBM BPM Pattern Type 8.5 and accept the licenses.
- 9. Click Catalog > Virtual Application Templates to open the Virtual Application Templates window.
- 10. Select **IBM BPM Pattern Type 8.5** on the Virtual Application Templates window and verify the installation by locating the following IBM BPM virtual application templates:
  - Process Center
  - Process Application
  - Process Application with Existing Process Center
  - Process Application with External Database

## 4

#### Step 4: Get started

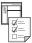

See the information about creating IBM BPM application patterns in the information center: Creating virtual application patterns.

#### **More information**

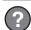

For additional technical resources, see the following links:

- IBM Education Assistant (http://publib.boulder.ibm.com/infocenter/ieduasst/v1r1m0/)
- PureApplication System information (http://pic.dhe.ibm.com/infocenter/psappsys/v1r1m0/index.jsp)
- Support information for IBM BPM Advanced (http://www.ibm.com/support/entry/portal/Overview/Software/WebSphere/ IBM\_Business\_Process\_Manager\_Advanced)

IBM Business Process Manager Version 8.5 Licensed Materials - Property of IBM. Copyright IBM Corp. 2012, 2013. U.S. Government Users Restricted Rights - Use, duplication or disclosure restricted by GSA ADP Schedule Contract with IBM Corp.

IBM, the IBM logo, ibm.com®, Passport Advantage, and PureApplication are trademarks or registered trademarks of International Business Machines Corp., registered in many jurisdictions worldwide. Other product and service names might be trademarks of IBM or other companies. A current list of IBM trademarks is available on the Web at "Copyright and trademark information" (www.ibm.com/legal/copytrade.shtml).

Java<sup>™</sup> and all Java-based trademarks and logos are trademarks or registered trademarks of Oracle and/or its affiliates. Linux is a registered trademark of Linus Torvalds in the United States, other countries, or both. Microsoft Windows is a trademark of Microsoft Corporation in the United States, other countries, or both.

Part Number: CIJH3ML

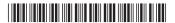